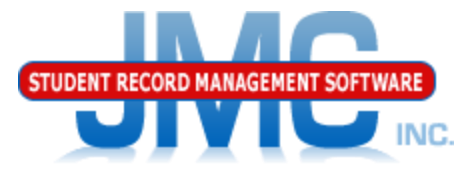

**Since 1980** 

## **MN Counting All Students Near Real Time**

#### May 2019 Paul Freid & Greg Gilman

## **Overview**

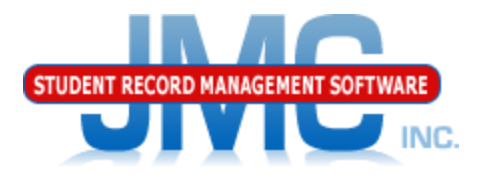

- JMC is releasing a series of Minnesota Counting All Students (CAS) (Ed-Fi) videos in 2019.
- ▶ These videos will be short and will cover topics such as
	- Start Year
	- Mid Year
	- Year End
	- Near Real Time vs. Batch Processing
	- Near Real Time
	- Minnesota Miscellaneous
	- Error Correction
	- Counting All Students: 2019-2020 and beyond

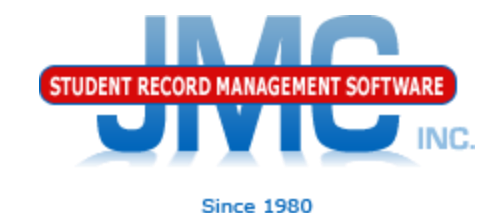

 Near Real Time submission allows you to have data automatically submitted any time you edit a student. Near Real Time processing can be enabled any time after initial Start Year batch processing has been completed

#### **CAS Near Real Time** On-boarding

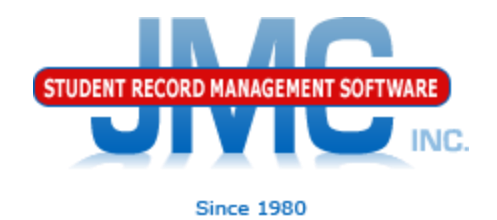

- Make sure you have "on-boarded" for the new school year before enabling Near Real Time
	- Minnesota Counting All Students -Start Year
		- All tabs

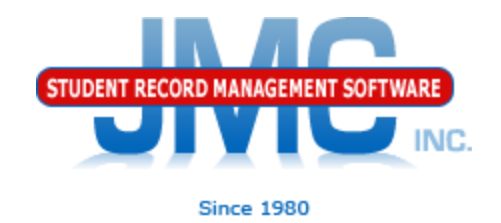

Near Real Time Setup

- Make sure you have finished Start Year processes first
- •File Administrator Options

•Ed-Fi Settings

•Enable Ed-Fi Interchanges in Near Real Time

•Ed-Fi Near Real Time Error Notification Email Address

- •SMTP Settings
	- •Acquire from Eric Doyle
	- (eric@jmcinc.com)

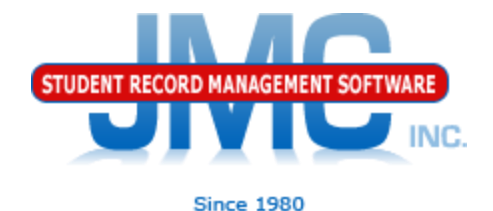

Here I am using my own SMTP settings for the testing environment. The clients will have their own SMTP settings as provided by Eric

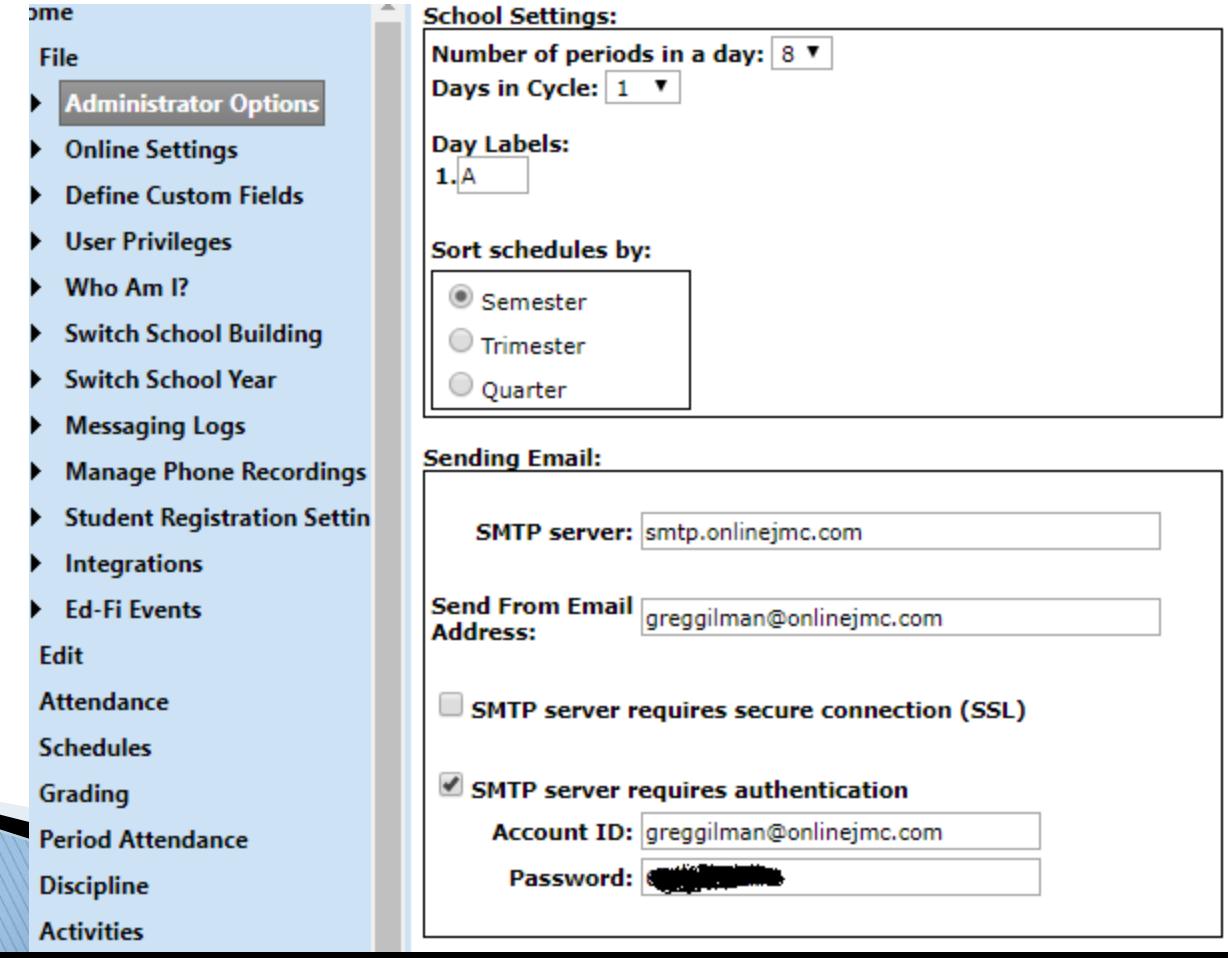

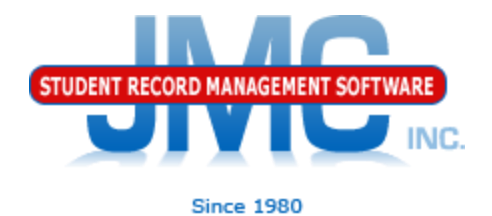

#### Here is the Ed-Fi Settings page, showing how to enable NRT and set the email address for error notification

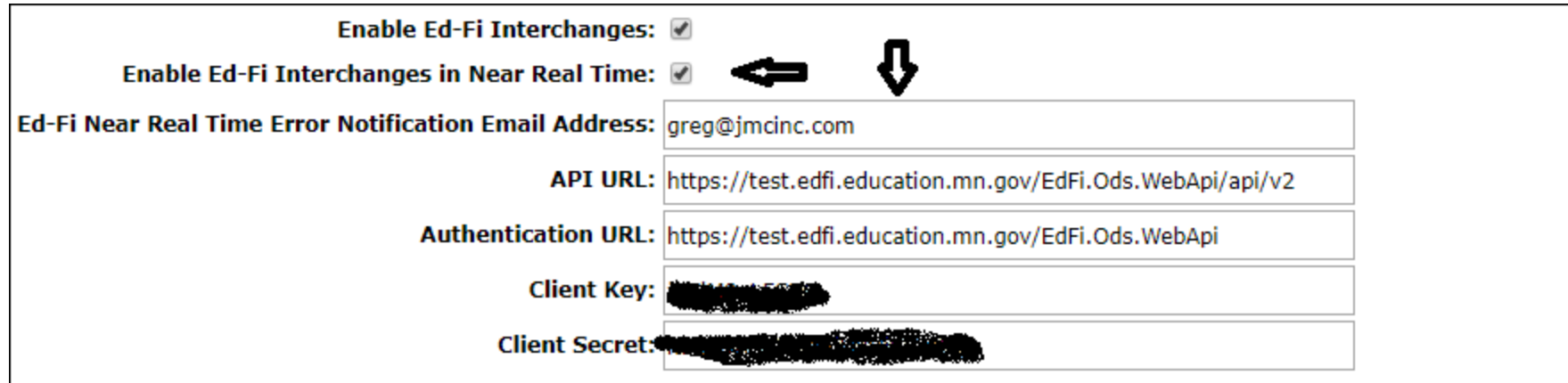

**Save** 

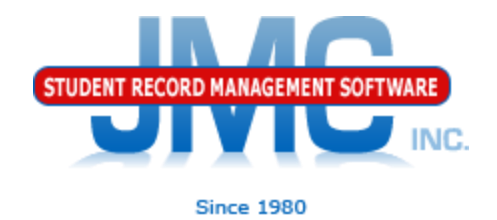

Almost immediately upon enabling Near Real Time there can be events processed that result in errors.

The error messages will look very similar to what you might see during batch processing, however they will be sent to the designee via email instead of showing up immediately on the page in a summary report.

Generally, the client will only see errors in the report, not processes that ended successfully.

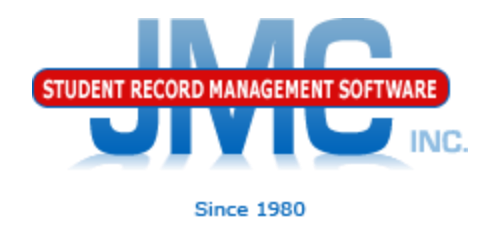

#### Email with Errors – Example

#### Update a Student greg@jmcinc.com

9:23 AM (11 minutes ago) to me Ed-Fi Near Real Time error(s):

403 Forbidden; Authorization denied based on the authentication credentials provided there is another education organization that has a current studentSchoolAssociation (enrollment) and therefore update not allowed

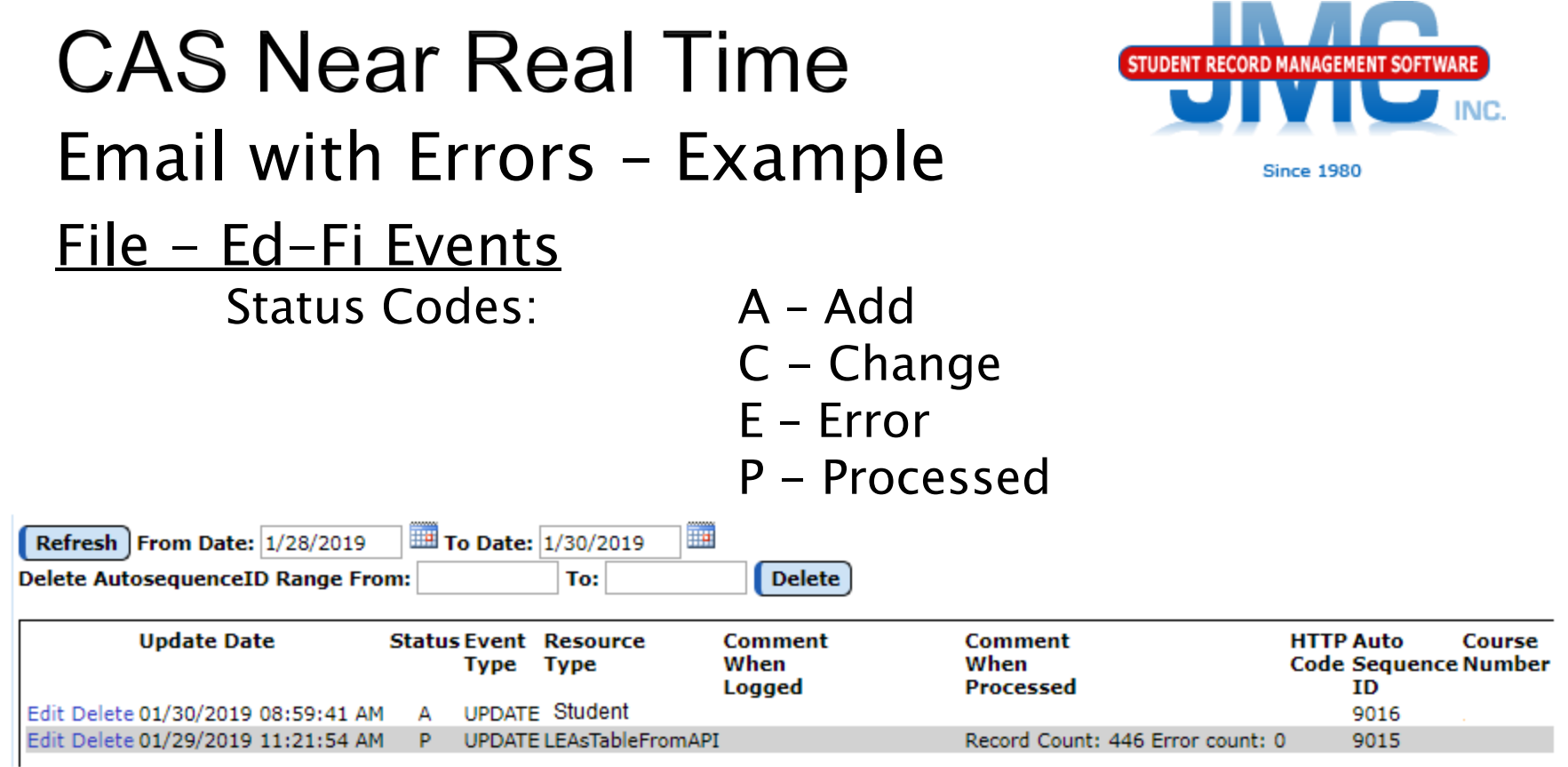

Above: Before Processed – Status A; Below: After Process Attempt – Status E Note: the processing may happen so fast that you will not see status A in table

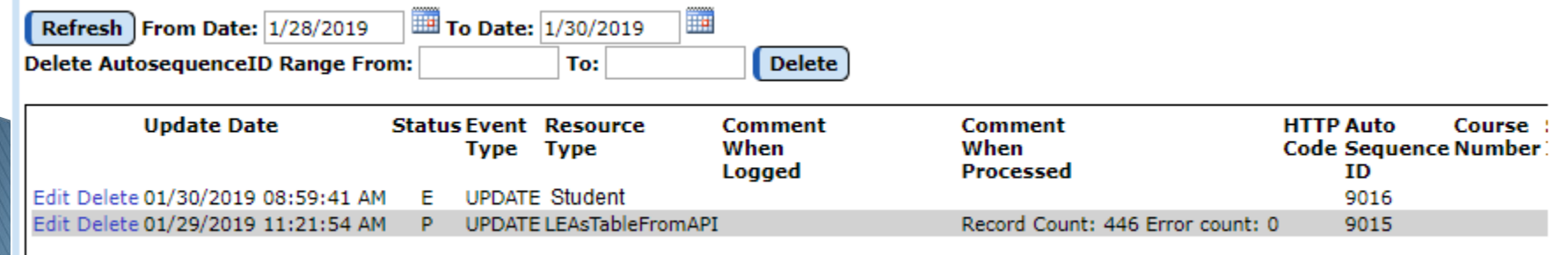

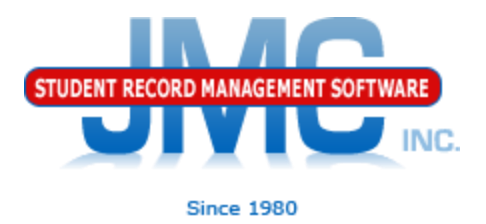

Email with Errors – Example

Issue

- Possible overlap in claim to student
- Student may have transferred out of your district – drop student correctly? Solution
- If issue is with your data, fix and resubmit
- If issue is with another school district's data, contact them and have them fix and resubmit

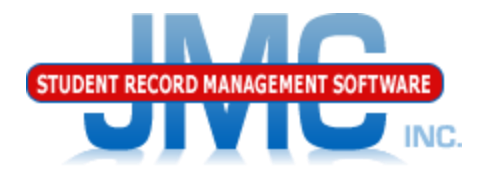

#### On-boarding – make sure error counts get to zero

#### **MN Ed-Fi Start Year** Prep | Tables | Students

Use Counting All Students - Update Grade to submit your student data for the start of the year.

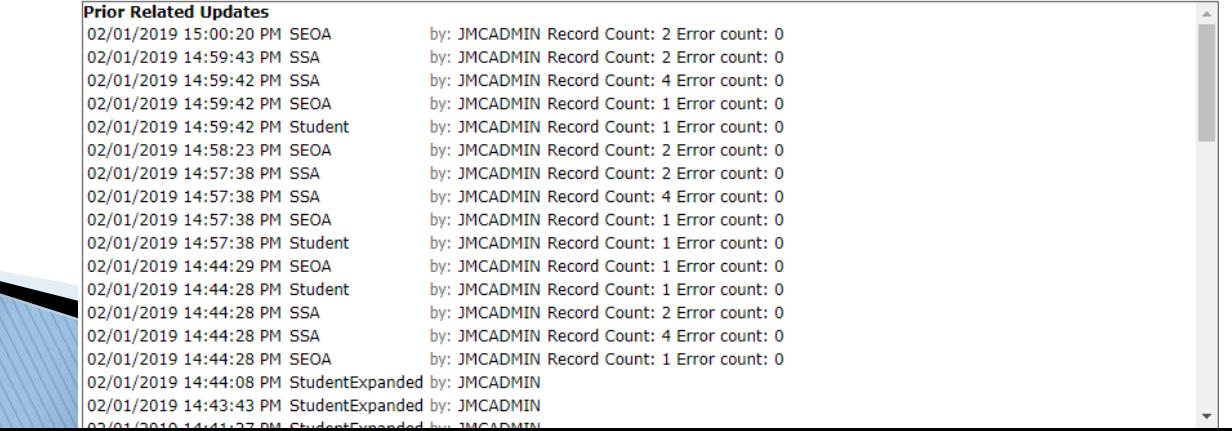

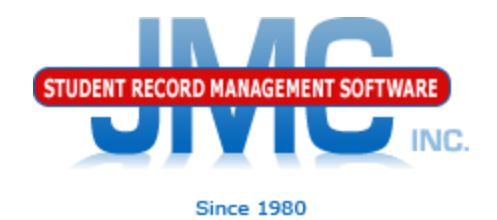

Prep tab

Good opportunity to verify Update Tables On-boarding – need a clean slate ALL resources ALL tabs

**CAS Near Real Time Email Errors - More** 

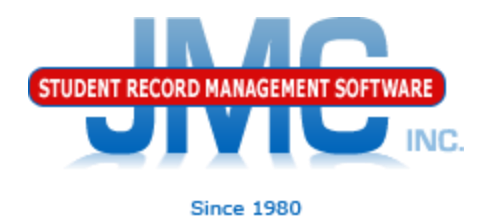

#### Part of this Counting All Students video series – will be a video devoted to just error correction.

# **MDE Ed-Fi (CAS) Resources**

<https://education.mn.gov/MDE/dse/count/>

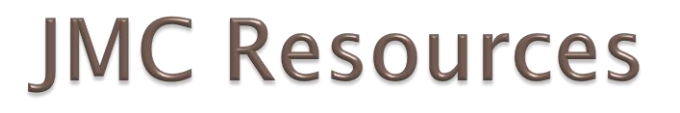

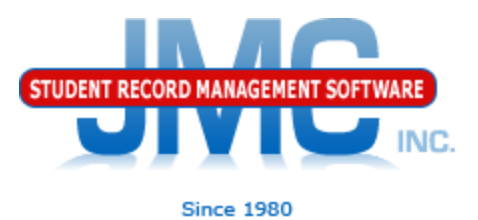

- [http://jmcinc.com/state\\_reporting](http://jmcinc.com/state_reporting)
- ▶ Documentation Updates
	- ▶ Minnesota State Reporting (PDF)
	- **Instructional Videos Series**
	- ▶ Sign up for free web-based training
	- ▶ All will be updated on ongoing basis

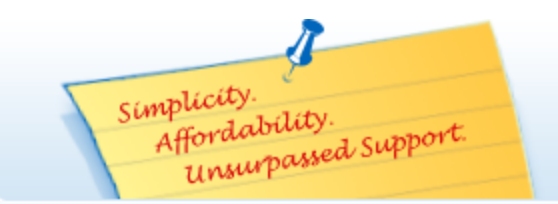

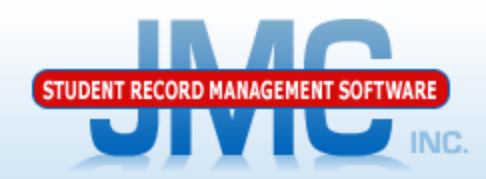

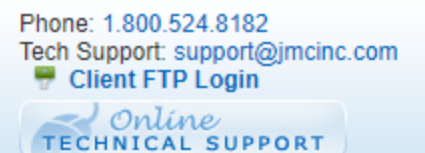

JMC Inc.

**Since 1980** 

#### **CURRENT BUILD DATE:** NextGen: 11/05/18

Download / Update Software **Resources** Secretary / Office Professionals **Technology Professionals** Administrators **Teachers State Reporting Food Service Professionals Health Professionals Prospective Clients Contact Us** 

Office Supplies

**Upcoming Events** 

#### News

There are a lot of changes happening with state reporting. Please refer to the appropriate tab at right for your state for information about documentation updates, deadlines, and related news.

All State Reporting resources are available for you on this page. Please click on the tab that contains the state reporting information you need.

#### Minnesota | Wisconsin | Nebraska | Iowa | Other States

JMC prides itself on keeping up-to-date on all Minnesota state reporting requirements. All Minnesota state reporting options are contained in the JMC Minnesota module and include options for MARSS, MCCC, Early Education Student, Perkins, STAR, and Graduation Standards reporting. Before you upload your files to the Minnesota Department of Education, most file generation options in the JMC Minnesota module will generate an error report for you. This means you can correct nearly all issues with your data before uploading your files to MDE.

Early Education MARSS MCCC Perkins STAR

#### **RECENT PRESENTATIONS**

**STATE REPORTING** 

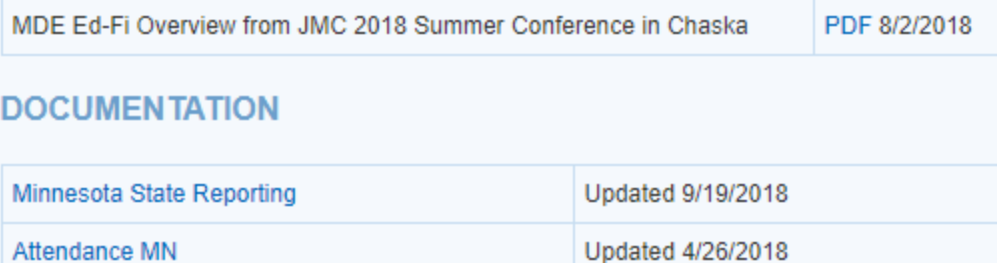

#### **JMC Minnesota State Reporting News**

**JMC Will Pilot Minnesota Ed-Fi (Counting All Students) During 2018-19 School Year** 

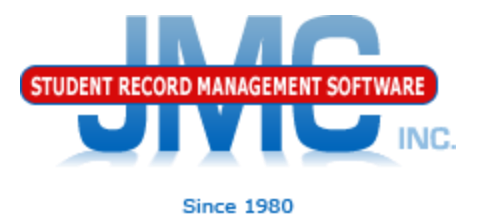

### **Questions?**

- ▶ Feel free to contact us:
- ▶ JMC Technical Support
	- Talk with Us: 800-524-8182
	- Website: http://www.jmcinc.com
	- ▶ Support Tickets: http://tickets.jmcinc.com/
	- Email: Support@jmcinc.com